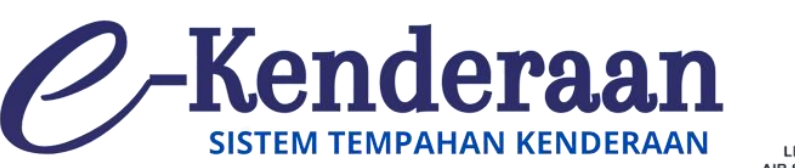

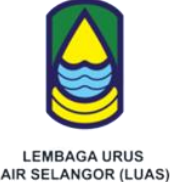

# **PANDUAN ADMIN UNIT PENGURUSAN PEJABAT SISTEM E-KENDERAAN LUAS**

## **LEMBAGA URUS AIR SELANGOR**

Tingkat 13, Bangunan Darul Ehsan, No 3, Jalan Indah, Seksyen 14, 40000 Shah Alam, Selangor

> Hak Cipta Terpelihara © LUAS <https://ekenderaan.luas.gov.my/>

### **KANDUNGAN**

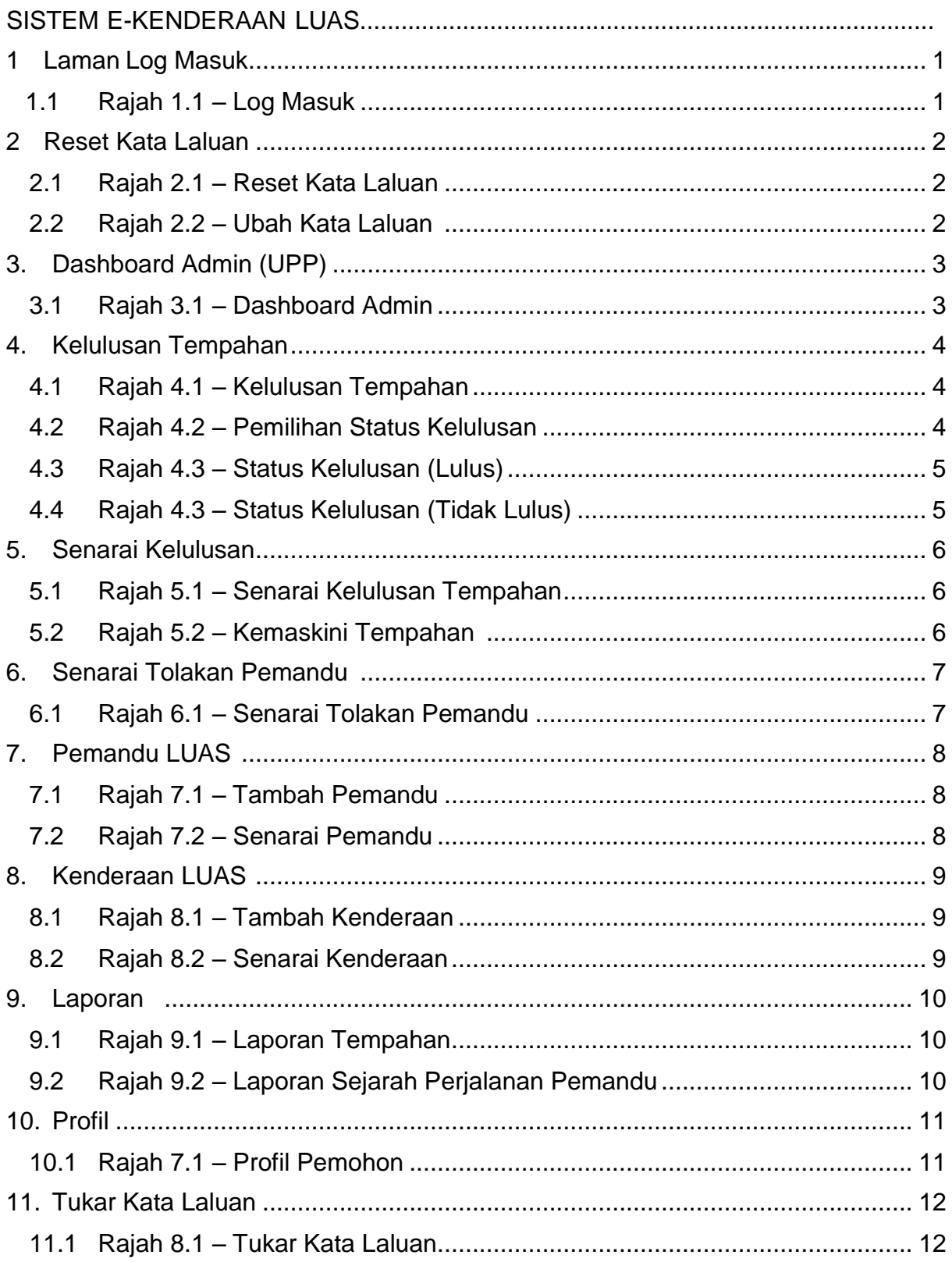

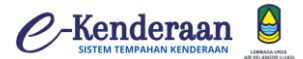

### **1.0 LOG MASUK**

- 1) Skrin Log Masuk akan dipaparkan seperti rajah 2.1.
	- a. Sila isikan No Kad Pengenalan.
	- b. Sila isikan Kata Laluan yang telah ditetapkan
	- c. **"klik"** Log Masuk setelah selesai memasukkan kesemua perkara di atas.
	- d. **"klik"** Link ke Halaman Utama Sistem e-Kenderaan seperti rajah 2.2.

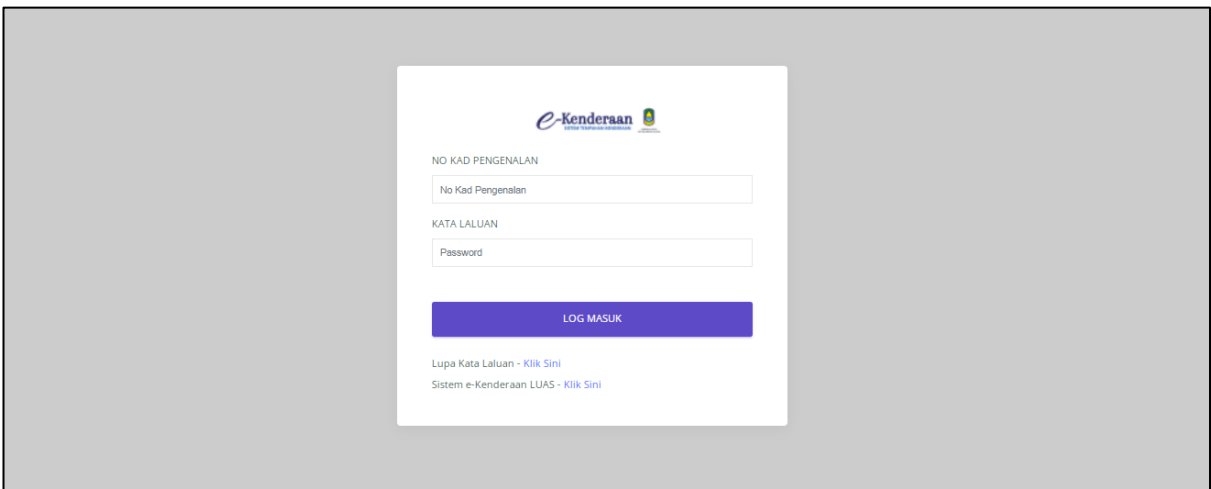

Rajah 1.1 Log Masuk

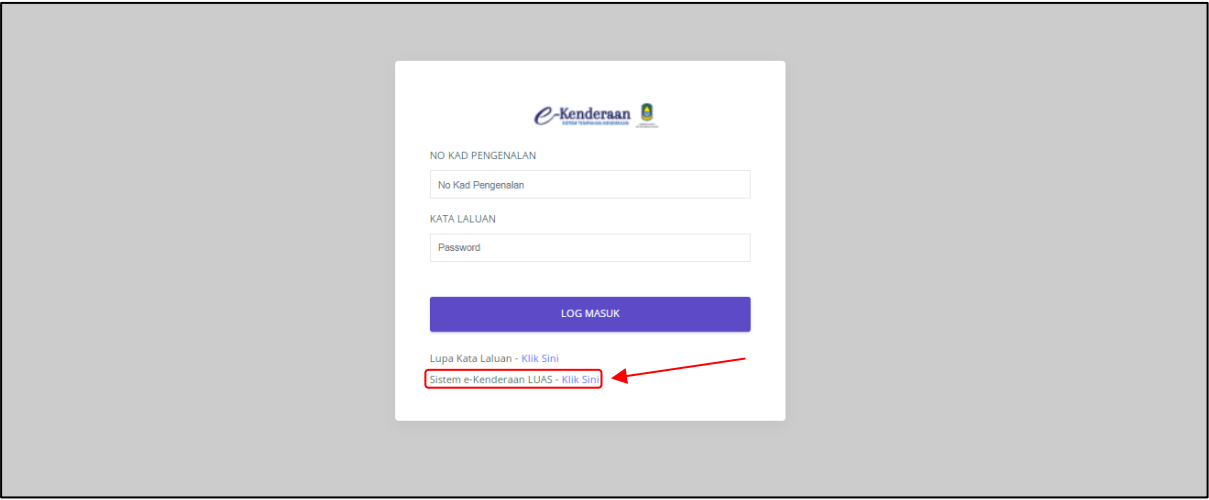

Rajah 1.2 Link ke Halaman Utama Sistem e-Kenderaan

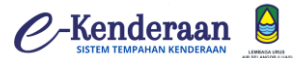

### **2.0 Reset Kata Laluan**

- 1) Skrin reset kata laluan seperti rajah 3.1.
	- a. Masukkan alamat e-mel yang telah didaftarakn
	- b. **"klik"** butang hantar.
	- c. Satu Link akan dihantar ke emel. Tekan Link berikut dan Tukar Kata Laluan yang baru.Rujuk rajah 3.2

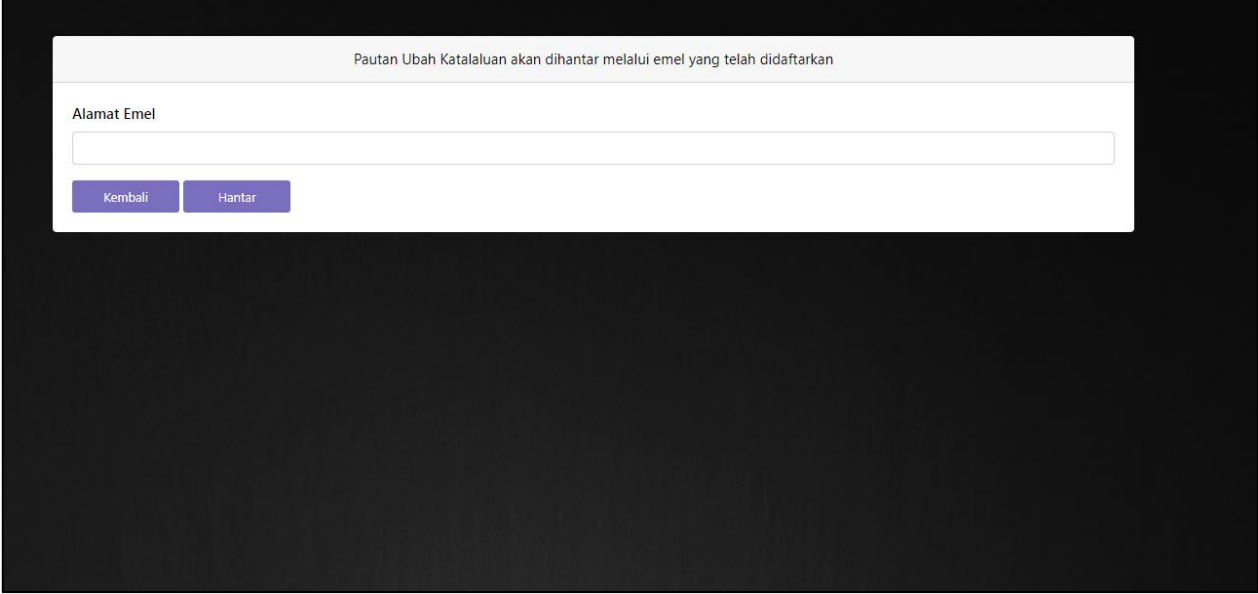

Rajah 2.1 Reset Kata Laluan

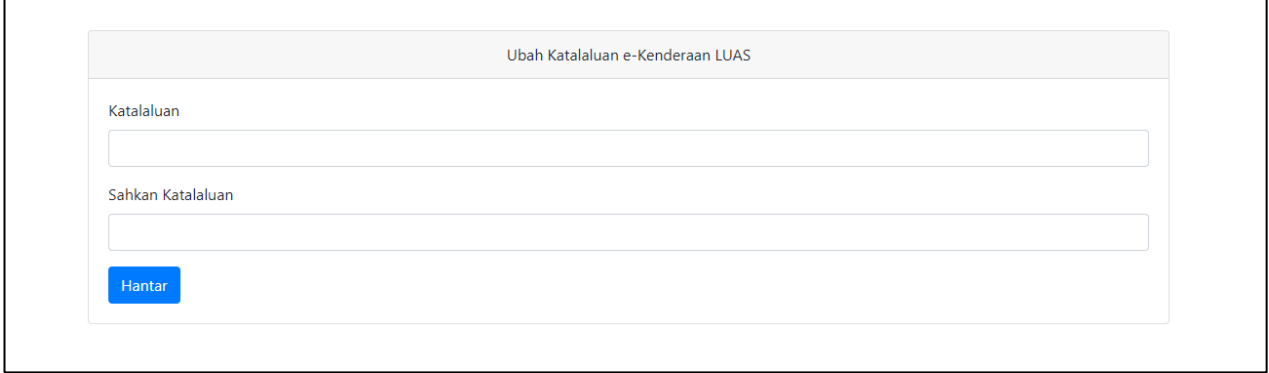

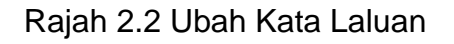

### $\mathcal{O}$ -Kenderaan

**Manual Pengguna Sistem Tempahan Kenderaan Atas Talian (e-Kenderaan) Lembaga Urus Air Selangor (LUAS)**

### **3.0 Dashboard Admin (UPP)**

- 1) Skrin dashboard admin akan dipaparkan seperti rajah 3.1.
	- a. Pemberitahuan Jumlah Tempahan Baru , Jumlah Pemandu dan Kenderaan.
	- b. Paparan Kalender.

| $C$ -Kenderaan $\Theta$                | $\equiv$ |                                   |            |                      |                       |     |                |                |                  | $\boldsymbol{\Theta}$ |
|----------------------------------------|----------|-----------------------------------|------------|----------------------|-----------------------|-----|----------------|----------------|------------------|-----------------------|
| <b>UNIT PENGURUSAN PEJABAT</b>         |          | Dashboard                         |            |                      |                       |     |                |                |                  | Utama > Dashboard     |
| MOHAMMAD SIDDIQ BIN<br>MOHAMMAD JAINAL |          |                                   |            |                      |                       |     |                |                |                  |                       |
| <b>2</b> Dashboard<br>$\checkmark$     |          | 연리                                |            |                      | 808<br>1              |     | 6              | E              | $\overline{4}$   |                       |
| Kelulusan Tempahan                     |          |                                   |            | Jumlah Tempahan Baru |                       |     | Jumlah Pemandu |                | Jumlah Kenderaan |                       |
| $\equiv$ Senarai Kelulusan             |          |                                   |            |                      |                       |     |                |                |                  |                       |
| Senarai Tolakan Perjalanan             |          |                                   |            |                      |                       |     |                |                |                  |                       |
| 警 Pemandu LUAS<br>$\rightarrow$        |          |                                   |            |                      |                       |     |                |                |                  |                       |
| Kenderaan LUAS<br>$\rightarrow$        |          | $\langle \langle \rangle \rangle$ | Today      |                      | <b>MAY 2022</b>       |     |                | Month Week Day |                  |                       |
| ., Laporan<br>$\rightarrow$            |          |                                   |            |                      |                       |     |                |                |                  |                       |
|                                        |          | SUN                               | <b>MON</b> | <b>TUE</b>           | WED                   | THU | FRI            | SAT            |                  |                       |
|                                        |          |                                   |            |                      |                       |     | 6              |                |                  |                       |
|                                        |          |                                   |            |                      | 10 <sup>1</sup><br>11 | 12  | 13             | 14             |                  |                       |
|                                        |          |                                   |            |                      |                       |     |                |                |                  |                       |
|                                        |          |                                   | 15         | 16<br>17             | 18                    | 19  | 20             | 21             |                  |                       |

Rajah 3.1 Dashboard Admin

### $O$ -Kenderaan

**Manual Pengguna Sistem Tempahan Kenderaan Atas Talian (e-Kenderaan) Lembaga Urus Air Selangor (LUAS)**

#### **4.0 KELULUSAN TEMPAHAN**

- 1) Skrin kelulusan tempahan akan dipaparkan seperti rajah 4.1.
	- a. Pihak Admin akan meluluskan tempahan dengan **"klik"** .
	- b. Apabila Status Kelulusan (Lulus) , akan dipaparkan seperti rajah 4.3
	- c. Apabila Status Kelulusan (Tidak Lulus) , akan dipaparkan seperti rajah 4.4

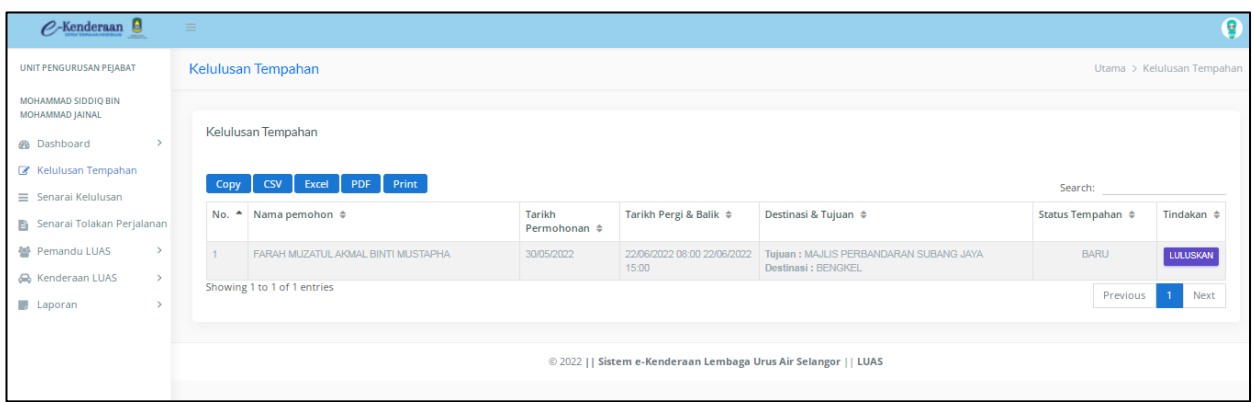

Rajah 4.1 Kelulusan Tempahan

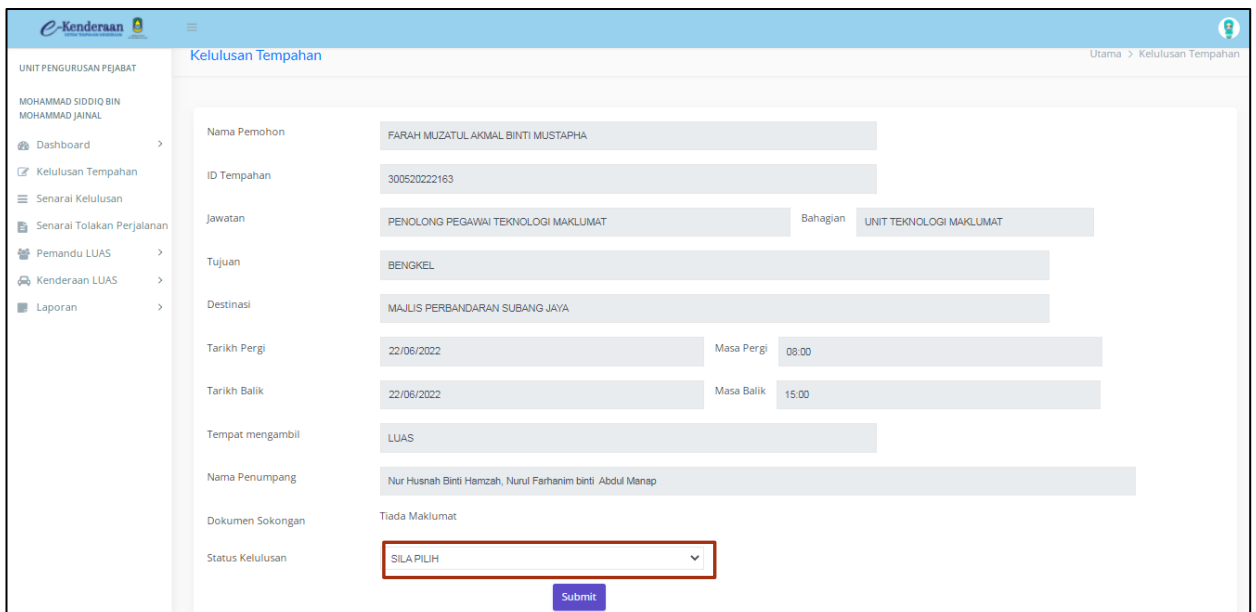

### Rajah 4.2 Kelulusan Tempahan

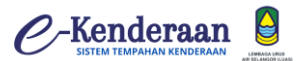

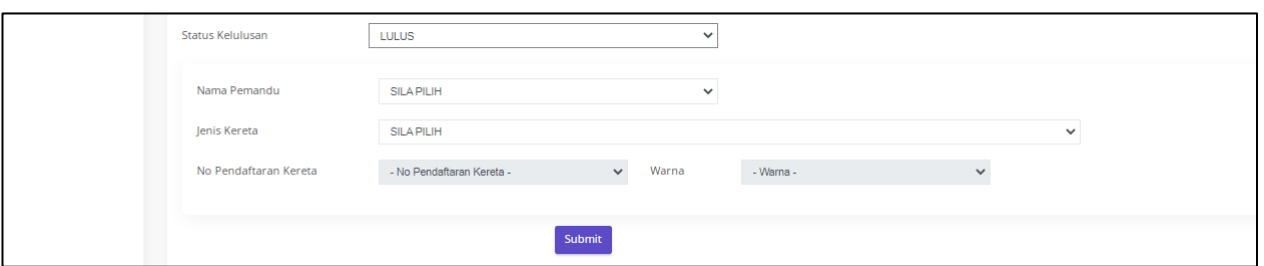

Rajah 4.3 Status Kelulusan (Lulus)

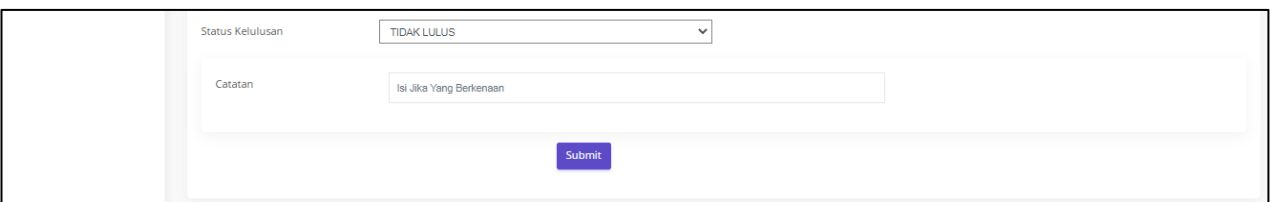

Rajah 4.4 Status Kelulusan (Tidak Lulus)

### $\n *P*-Kenderaan$

**Manual Pengguna Sistem Tempahan Kenderaan Atas Talian (e-Kenderaan) Lembaga Urus Air Selangor (LUAS)**

### **5.0 SENARAI KELULUSAN**

- 1) Skrin senarai tempahan akan dipaparkan seperti rajah 5.1.
	- a. Admin boleh melihat maklumat lengkap dengan **"klik"** , rujuk rajah 5.1.
	- b. Admin boleh mengemaskini nama pemandu atau kenderaan dengan **"klik" Kemaskh**, rujuk rajah 5.2..

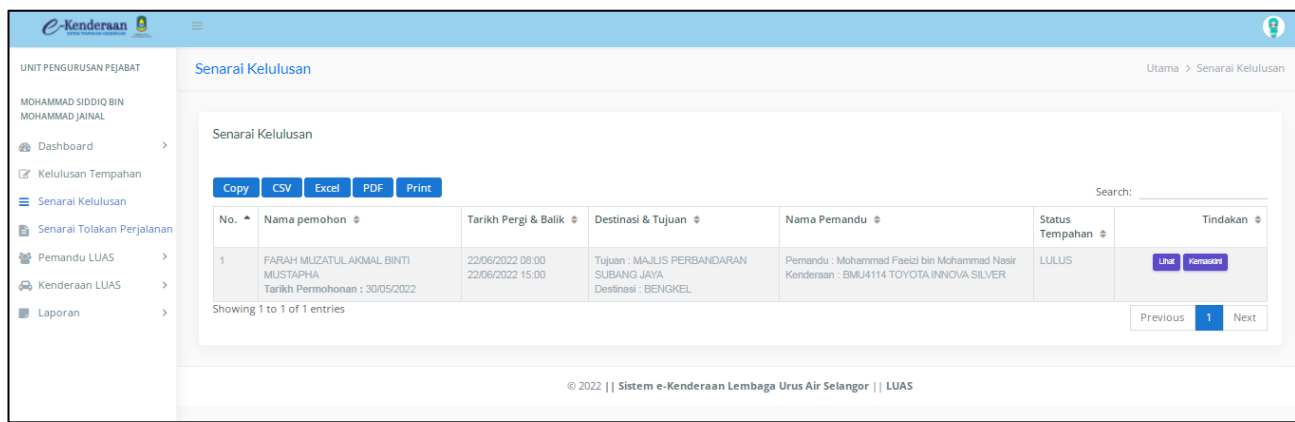

### Rajah 5.1 Senarai Tempahan

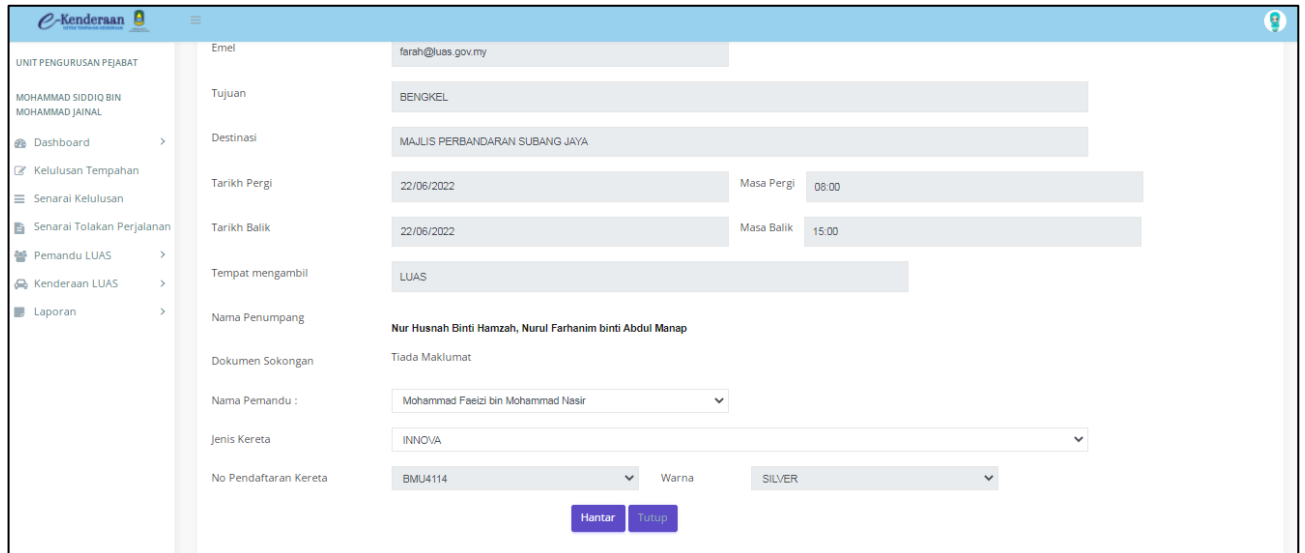

### Rajah 5.2 Kemaskini Tempahan

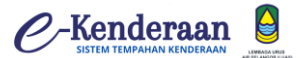

### **6.0 SENARAI TOLAKAN PEMANDU**

- 1) Skrin senarai tolakan pemandu akan dipaparkan seperti rajah 6.1.
	- a. **"Klik"** link di bahagian atas sebelah kanan untuk mengemaskini maklumat nombor telefon dan gambar profil **"klik"** , rujuk rajah 7.1.

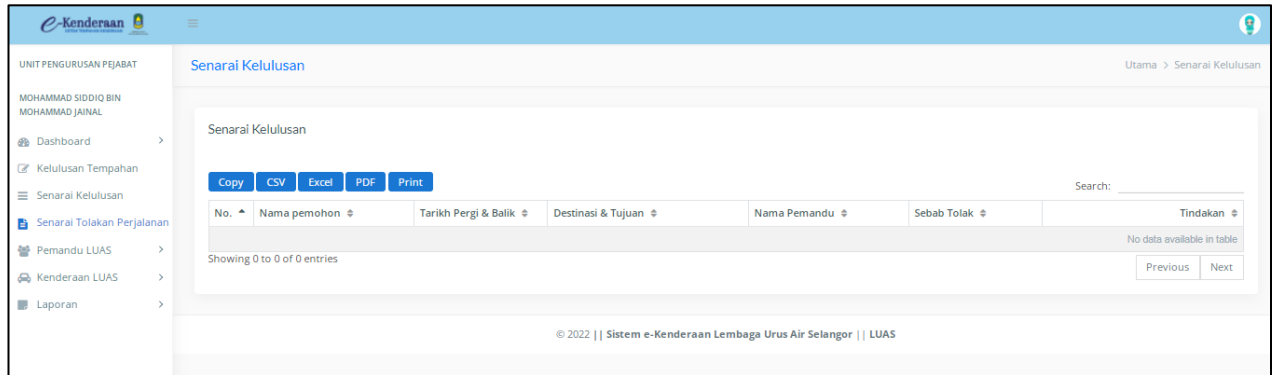

Rajah 6.1 Senarai Tolakan Pemandu

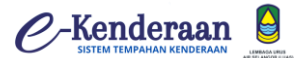

### **7.0 PEMANDU LUAS**

- 1) Skrin Pemandu LUAS akan dipaparkan seperti Berikut.
	- a. Admin boleh memasukkan pemandu baru seperti rajah 7.1.
	- b. Senarai pemandu akan dipaparkan seperti rajah 7.2.

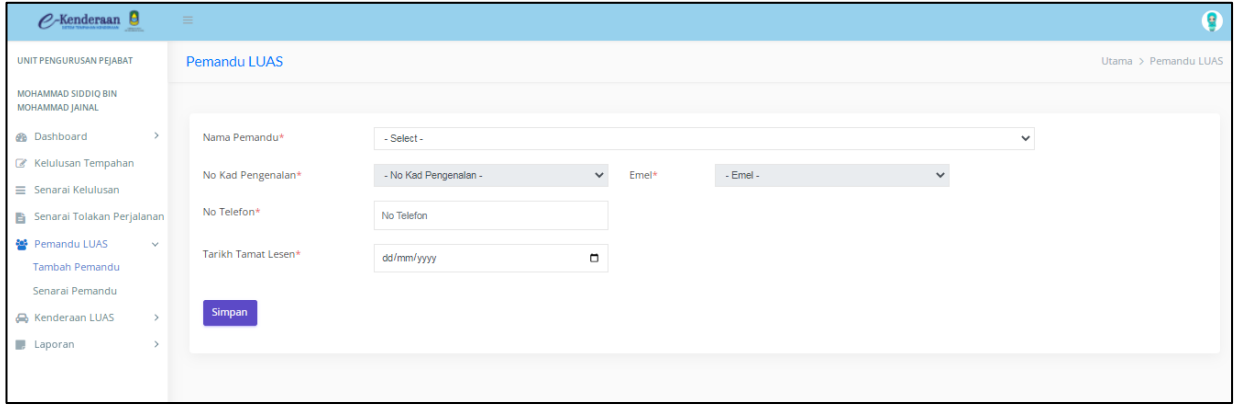

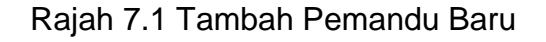

| UNIT PENGURUSAN PEJABAT                       |                 |                                     |                                     |                         |              |                      |                                  |
|-----------------------------------------------|-----------------|-------------------------------------|-------------------------------------|-------------------------|--------------|----------------------|----------------------------------|
|                                               | Senarai Pemandu |                                     |                                     |                         |              |                      | Utama > Senarai Pemandu          |
| <b>MOHAMMAD SIDDIO BIN</b><br>MOHAMMAD JAINAL |                 |                                     |                                     |                         |              |                      |                                  |
| $\rightarrow$<br><b>B</b> Dashboard           | Senarai Pemandu |                                     |                                     |                         |              |                      |                                  |
| Kelulusan Tempahan                            |                 |                                     |                                     |                         |              |                      |                                  |
| Senarai Kelulusan                             | Copy            | Print<br>PDF<br><b>CSV</b><br>Excel |                                     |                         |              | Search:              |                                  |
| <b>B</b> Senarai Tolakan Perjalanan           | No. $\triangle$ | Nama Pemandu $\triangleq$           | No Kad Pengenalan $\Leftrightarrow$ | Email $\Leftrightarrow$ | No Telefon ≑ | Tarikh Tamat Lesen ≑ | Tindakan $\Leftrightarrow$       |
| ※ Pemandu LUAS<br>$\checkmark$                | $\mathbf{1}$    | Yunos bin Asmuni                    | 680106105751                        | yunos@luas.gov.my       | 0134826929   | 26/05/2022           | $\blacksquare$                   |
| <b>Tambah Pemandu</b>                         | $\overline{2}$  | Sa'at bin Zailan                    | 880628105173                        | saat@luas.gov.my        | 0147393660   | 27/05/2022           | $\mathbf{z}$ of                  |
| Senarai Pemandu                               | 3               | Mohamad bin Mohd Taib               | 640729015895                        | mohamad@luas.gov.my     | 0134826929   | 25/05/2022           | $\blacksquare$                   |
| <b>R</b> Kenderaan LUAS<br>$\,$               | $\overline{4}$  | Zaidi bin Arifin                    | 800627105873                        | zaidi@luas.gov.my       | 0147393660   | 13/05/2022           | $\mathbf{z}$ of                  |
| <b>J</b> Laporan<br>$\rightarrow$             | 5 <sup>5</sup>  | Mohammad Faeizi bin Mohammad Nasir  | 940313106229                        | faeizi@luas.gov.my      | 0147393660   | 31/05/2022           | $\bullet$                        |
|                                               | 6               | Mohd Shahril bin Ismail             | 860718566047                        | shahril@luas.gov.my     | 0134826929   | 18/05/2022           | $\bullet$                        |
|                                               |                 | Showing 1 to 6 of 6 entries         |                                     |                         |              |                      | Next<br>Previous<br>$\mathbf{1}$ |
|                                               |                 |                                     |                                     |                         |              |                      |                                  |
|                                               |                 |                                     |                                     |                         |              |                      |                                  |

Rajah 7.2 Senarai Pemandu

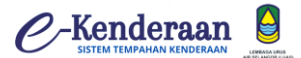

### **8.0 KENDERAAN LUAS**

- 1) Skrin Kenderaan LUAS akan dipaparkan seperti Berikut.
	- a. Admin boleh memasukkan pemandu baru seperti rajah 8.1.
	- b. Senarai pemandu akan dipaparkan seperti rajah 8.2.

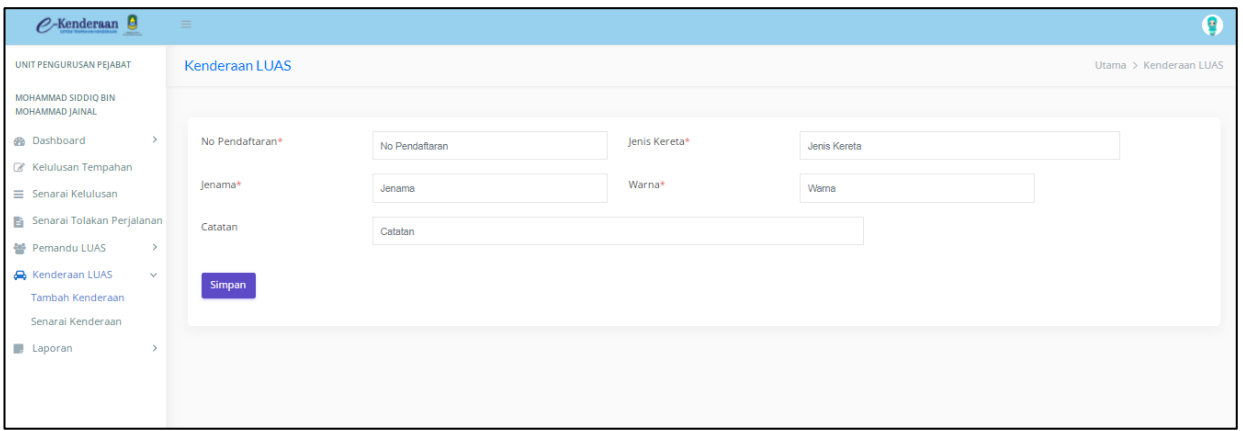

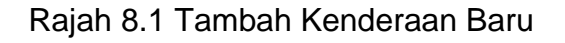

| $C$ -Kenderaan $\Theta$                                                                                                    | $\equiv$                                                         |                                                           |                                |                          |                         |                           | ē                                |  |  |  |  |
|----------------------------------------------------------------------------------------------------|------------------------------------------------------------------|-----------------------------------------------------------|--------------------------------|--------------------------|-------------------------|---------------------------|----------------------------------|--|--|--|--|
| <b>UNIT PENGURUSAN PEJABAT</b>                                                                                                    | <b>Kenderaan LUAS</b><br>Utama > Kenderaan LUAS                  |                                                           |                                |                          |                         |                           |                                  |  |  |  |  |
| <b>MOHAMMAD SIDDIO BIN</b><br>MOHAMMAD JAINAL<br><b>B</b> Dashboard<br>$\rightarrow$<br>Kelulusan Tempahan<br>≡ Senarai Kelulusan | Copy                                                             | Maklumat Kenderaan<br>Print<br>PDF<br><b>CSV</b><br>Excel |                                |                          |                         | Search:                   |                                  |  |  |  |  |
| Senarai Tolakan Perjalanan                                                                                                    | No.<br>$\blacktriangle$                                          | No Plat Kereta ≑                                          | Jenis Kereta $\Leftrightarrow$ | Jenama $\Leftrightarrow$ | Warna $\Leftrightarrow$ | Catatan $\Leftrightarrow$ | Tindakan $\Leftrightarrow$       |  |  |  |  |
| 警 Pemandu LUAS<br>$\rightarrow$                                                                                                   | $\overline{1}$                                                   | <b>BMU4114</b>                                            | <b>INNOVA</b>                  | <b>TOYOTA</b>            | <b>SILVER</b>           | <b>KENDERAAN</b>          | 00                               |  |  |  |  |
| Kenderaan LUAS<br>$\checkmark$                                                                                                    | $\overline{2}$                                                   | <b>BQD1441</b>                                            | <b>SERENA</b>                  | <b>NISSAN</b>            | <b>SILVER</b>           | <b>KENDERAAN</b>          | $  \cdot  $                      |  |  |  |  |
| <b>Tambah Kenderaan</b>                                                                                                    | 3                                                                | <b>BKE 6545</b>                                           | <b>PROTON</b>                  | <b>WAJA</b>              | <b>SILVER</b>           | <b>KENDERAAN</b>          | 70                               |  |  |  |  |
| Senarai Kenderaan                                                                                                    | $\overline{4}$                                                   | <b>BNW 1441</b>                                           | <b>XTRAIL</b>                  | <b>NISSAN</b>            | <b>SILVER</b>           | <b>KENDERAAN</b>          | z                                |  |  |  |  |
| <b>J</b> Laporan<br>$\rightarrow$                                                                                                 |                                                                  | Showing 1 to 4 of 4 entries                               |                                |                          |                         |                           | Previous<br>Next<br>$\mathbf{1}$ |  |  |  |  |
|                                                                                                    | © 2022     Sistem e-Kenderaan Lembaga Urus Air Selangor     LUAS |                                                           |                                |                          |                         |                           |                                  |  |  |  |  |

Rajah 8.2 Senarai Kenderaan

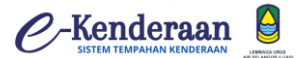

### **9.0 LAPORAN**

- 1) Skrin laporan akan dipaparkan seperti berikut
	- a. Laporan Tempahan akan dipaparkan seperti rajah 9.1.
	- b. Laporan perjalanan Pemandu akan dipaparkan seperti rajah 9.2.

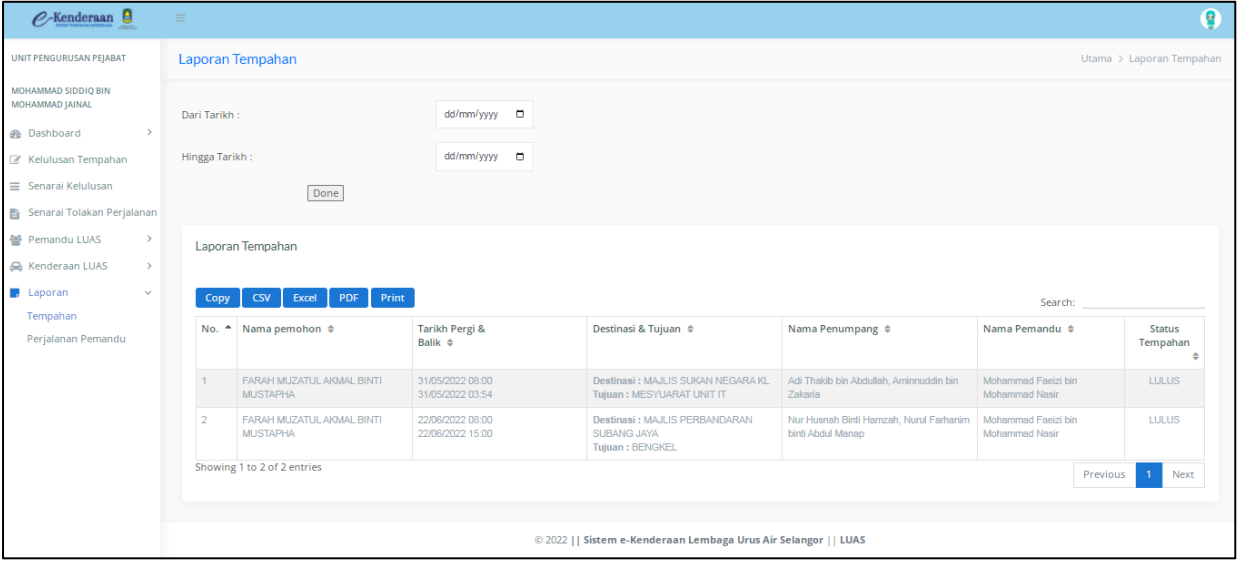

Rajah 9.1 Laporan Tempahan

| $O$ -Kenderaan                                           | $\equiv$ |                  |                                     |                       |                                    |                                        | 9                                                                        |  |  |  |  |
|----------------------------------------------------------|----------|------------------|-------------------------------------|-----------------------|------------------------------------|----------------------------------------|--------------------------------------------------------------------------|--|--|--|--|
| <b>UNIT PENGURUSAN PEJABAT</b>                           |          | Laporan Tempahan | Utama > Laporan Tempahan            |                       |                                    |                                        |                                                                          |  |  |  |  |
| MOHAMMAD SIDDIQ BIN<br>MOHAMMAD JAINAL<br>$\rightarrow$  |          | Dari Tarikh:     |                                     | dd/mm/yyyy □          |                                    |                                        |                                                                          |  |  |  |  |
| <b>B</b> Dashboard<br>Kelulusan Tempahan                 |          | Hingga Tarikh:   |                                     | dd/mm/yyyy m          |                                    |                                        |                                                                          |  |  |  |  |
| $\equiv$ Senarai Kelulusan<br>Senarai Tolakan Perjalanan | Done     |                  |                                     |                       |                                    |                                        |                                                                          |  |  |  |  |
| 警 Pemandu LUAS<br>$\rightarrow$                          |          | Laporan Tempahan |                                     |                       |                                    |                                        |                                                                          |  |  |  |  |
| Renderaan LUAS<br>$\,$                                   |          |                  |                                     |                       |                                    |                                        |                                                                          |  |  |  |  |
| $\blacksquare$ , Laporan<br>$\checkmark$                 |          | Copy             | Excel<br>PDF<br>Print<br><b>CSV</b> |                       |                                    |                                        | Search:                                                                  |  |  |  |  |
| Tempahan<br>Perjalanan Pemandu                           |          | No. $\triangle$  | Nama Pemandu $\Leftrightarrow$      | Order Id $\triangleq$ | Nama Pemohon $\Leftrightarrow$     | Tarikh Pergi & Balik $\Leftrightarrow$ | Destinasi & Tujuan $\triangleq$                                          |  |  |  |  |
|                                                          |          |                  | Mohammad Faeizi bin Mohammad Nasir  | 300520226579          | FARAH MUZATUL AKMAL BINTI MUSTAPHA | 31/05/2022 08:00<br>31/05/2022 03:54   | Destinasi : MAJLIS SUKAN NEGARA KL<br>Tujuan: MESYUARAT UNIT IT          |  |  |  |  |
|                                                          |          | $\overline{2}$   | Mohammad Faeizi bin Mohammad Nasir  | 300520226579          | FARAH MUZATUL AKMAL BINTI MUSTAPHA | 31/05/2022 08:00<br>31/05/2022 03:54   | Destinasi : MAJLIS SUKAN NEGARA KL<br>Tujuan: MESYUARAT UNIT IT          |  |  |  |  |
|                                                          |          | 3                | Mohammad Faeizi bin Mohammad Nasir  | 300520226579          | FARAH MUZATUL AKMAL BINTI MUSTAPHA | 31/05/2022 08:00<br>31/05/2022 03:54   | Destinasi : MAJLIS SUKAN NEGARA KL<br>Tujuan: MESYUARAT UNIT IT          |  |  |  |  |
|                                                          |          | Δ                | Mohammad Faeizi bin Mohammad Nasir  | 300520226579          | FARAH MUZATUL AKMAL BINTI MUSTAPHA | 31/05/2022 08:00<br>31/05/2022 03:54   | Destinasi : MAJLIS SUKAN NEGARA KL<br>Tujuan: MESYUARAT UNIT IT          |  |  |  |  |
|                                                          |          | 5                | Mohammad Faeizi bin Mohammad Nasir  | 300520222163          | FARAH MUZATUL AKMAL BINTI MUSTAPHA | 22/06/2022 08:00<br>22/06/2022 15:00   | Destinasi : MAJLIS PERBANDARAN SUBANG<br><b>JAYA</b><br>Tujuan : BENGKEL |  |  |  |  |
|                                                          |          |                  | Showing 1 to 5 of 5 entries         |                       |                                    |                                        | Previous<br>Next                                                         |  |  |  |  |

Rajah 9.2 Laporan Perjalanan Pemandu

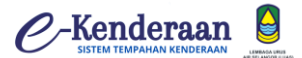

### **10.0 PROFIL**

- 1) Skrin profil pemohon akan dipaparkan seperti rajah 10.1.
	- a. **"Klik"** link di bahagian atas sebelah kanan untuk mengemaskini maklumat nombor telefon dan gambar profil **"klik"** , rujuk rajah 10.1.

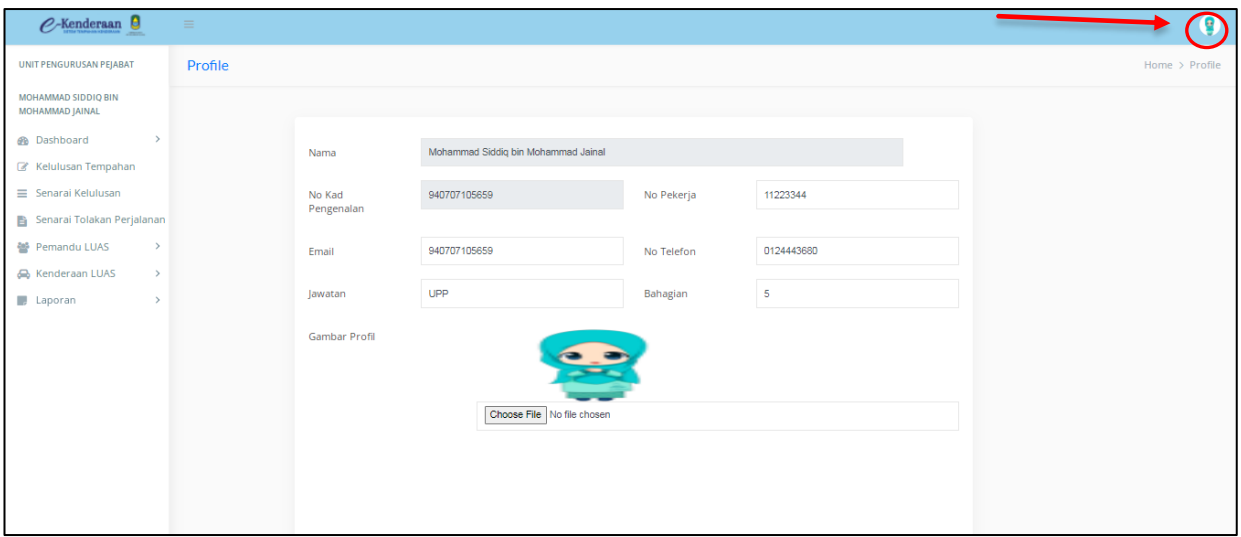

Rajah 10.1 Profil Pemohon

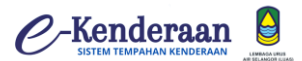

### **11.0 TUKAR KATA LALUAN**

1) Skrin tukar kata laluan akan dipaparkan seperti rajah 11.1. a. Masukkan kata laluan baru dan **"klik"** kemaskini.

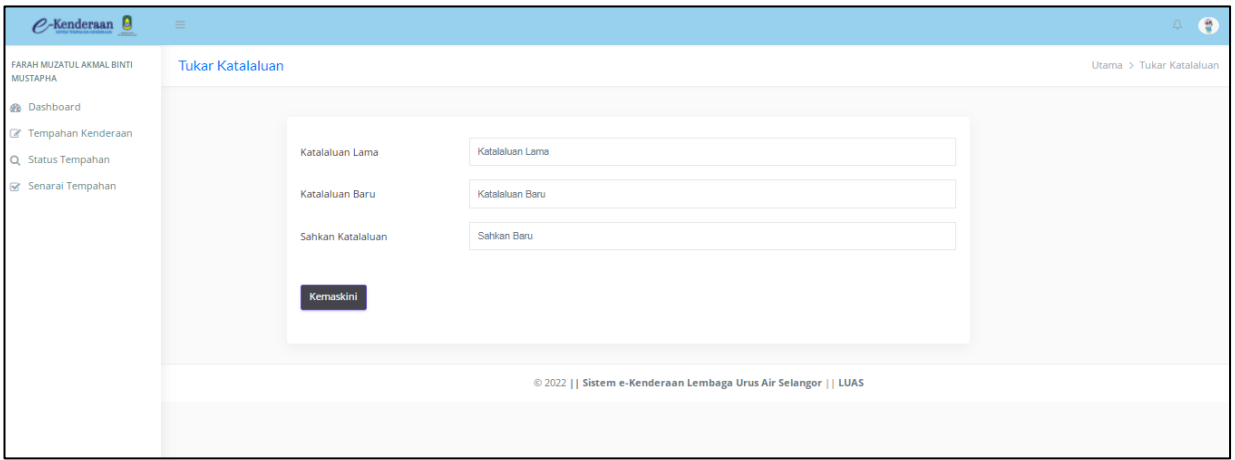

Rajah 11.1 Tukar Kata Laluan

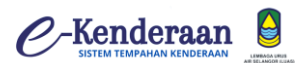

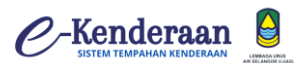